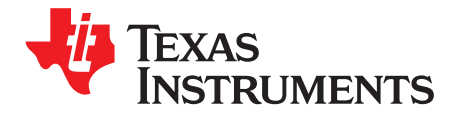

# *Fast Current Loop Driverlib Library*

This user's guide provides a description of the fast current loop software library application program interface (API), which can be used for high-bandwidth, inner-loop control of AC servo drives with C2000 MCUs.

This document also explains the header files that are delivered with the library, and provides information on which CLA resources are used by the library and which PIE flags are cleared by the library.

#### **Contents**

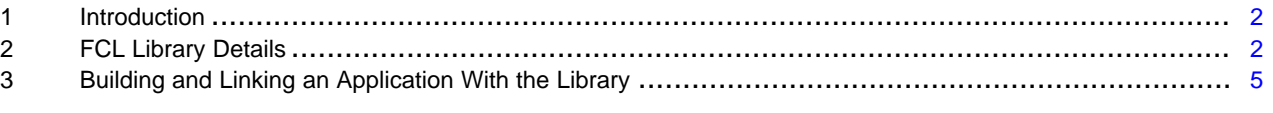

#### **List of Tables**

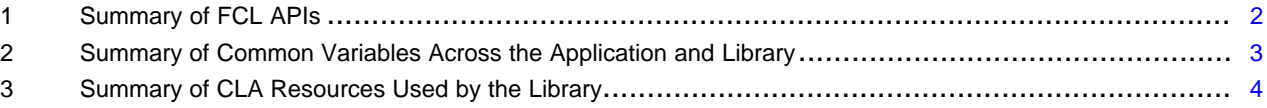

Copyright © 2019, Texas Instruments Incorporated

#### **Trademarks**

Code Composer Studio is a trademark of Texas Instruments. All other trademarks are the property of their respective owners.

**TEXAS TRUMENTS** 

*Introduction* [www.ti.com](http://www.ti.com)

## <span id="page-1-0"></span>**1 Introduction**

### *1.1 Reference Example*

Use this guide in conjunction with the example projects that use Fast Current Loop in the [MotorControl](http://www.ti.com/tool/C2000WARE-MOTORCONTROL-SDK) [SDK](http://www.ti.com/tool/C2000WARE-MOTORCONTROL-SDK) at:

C:\ti\c2000\C2000Ware\_MotorControl\_SDK\_*version*\solutions\

The FCL software library can be found at:

C:\ti\c2000\C2000Ware\_MotorControl\_SDK\_*version*\libraries\fcl\

# <span id="page-1-1"></span>**2 FCL Library Details**

# <span id="page-1-2"></span>*2.1 API Overview*

[Table](#page-1-2) 1 lists the FCL APIs.

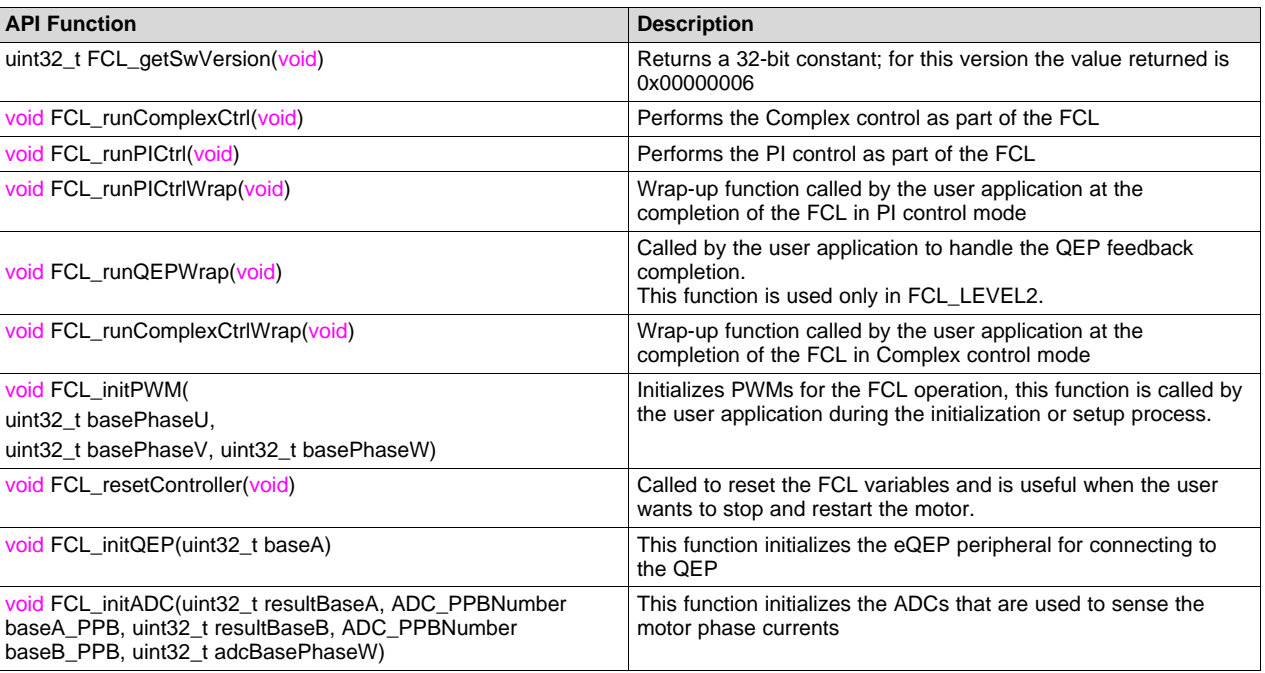

### **Table 1. Summary of FCL APIs**

# *2.2 Header Files*

### <span id="page-1-3"></span>**2.2.1 Fast\_Current\_Loop.h**

This header file contains general variables and pointers that are used across the application and the library.

Macro FCL\_LIB is predefined when building the library and is not defined when the header file is included in the application. This helps applications use the same header file that is used by the library.

For example, in the following pointer declarations, when the header file is included in the library, the pointers are defined as extern, but when the same header file is included in the application the pointers are global. This helps the library work with variables that are common across the application and the software library.

#ifdef FCL\_LIB extern #endif

CLARKE clarke1;

This file also defines the following typedef of a structure used by the library, but the variables of the structure are initialized by the application, as shown in the provided example.

```
typedef struct _FCL_Parameters_ {
    float32_t carrierMid, // Mid point value of carrier count
              adcScale, \frac{1}{2} // ADC conversion scale to pu
             cmidsqrt3; // internal variable
   float32_t
           tSamp, // sampling time
           Rd, // Motor resistance in D axis
           Rq, \frac{1}{2} // Motor resistance in Q axis
           Ld, \frac{1}{2} // Motor inductance in D axis
           Lq, \frac{1}{2} // Motor inductance in Q axis
           Vbase, \frac{1}{2} Base voltage for the controller
           Ibase, \frac{1}{2} Base current for the controller
           wccD, // D axis current controller bandwidth
           wccO, \frac{1}{2} // O axis current controller bandwidth
           Vdcbus, \sqrt{2} DC bus voltage
           BemfK, // Motor Bemf constant
           Wbase; \frac{1}{2} // Controller base frequency (Motor) in rad/sec
```

```
} FCL_Parameters_t;
```
[Table](#page-2-0) 2 lists the variables needed by the library, which are supposed to be defined by the application. The same information is available in the Fast\_Current\_Loop.h header file delivered with the library. So it is sufficient if applications include the header file.

**Table 2. Summary of Common Variables Across the Application and Library**

<span id="page-2-0"></span>

| Variable Name                       | <b>Description or Use</b>                                                                                                    |
|-------------------------------------|----------------------------------------------------------------------------------------------------|
| extern uint16 t lsw;                | Loop switch information controlled by both the library and the<br>application                                                                                    |
| extern QEP gep1;                    | QEP feedback information accessed by both the application and<br>the library                                                                                     |
| extern FCL PI CONTROLLER pi iq:     | PI IQ controller information accessed and handled by the CLA<br>tasks and CPU inside the library and by CPU in the application                                   |
| extern FCL PI CONTROLLER pi id;     | PI ID controller information accessed by both the library and the<br>application                                                                                 |
| extern SVGEN svgen1;                | Space Vector variables generated by the library are stored here.                                                                                                 |
| extern RAMPGEN rg1;                 | Ramping up voltage vector angle, used during start up                                                                                                    |
| extern SPEED MEAS QEP speed1;       | Calculating speed from from QEP output                                                                                                    |
| extern FCL_Parameters_t FCL_params; | Current Loop parameter constants that are to be initialized by<br>the application. A reference function is provided in the example<br>provided with the library. |

# **2.2.2 fcl\_pi.h**

This file defines the following typedef of PI variables used in the library.

```
typedef struct {<br>float32_t ref;
                                    // Input: reference set-point
   float32_t fbk; // Input: feedback
   float32_t err; // Output : error
   float32_t out; // Output: controller output<br>float32_t carry0ver; // Output: carrier over for<br>float32_t Xr; // Persynteri supportional l
                                   // Output : carrier over for next iteration
   float32_t Kp; // Parameter: proportional loop gain
   float32_t Ki; \frac{1}{2} // Parameter: integral gain
   float32_t Kerr; // Parameter: gain for latest error
   float32_t KerrOld; // Parameter: gain for prev error<br>float32_t Umax; // Parameter: upper saturation li
   float32_t Umax; \frac{1}{2} // Parameter: upper saturation limit<br>float32_t Umin; \frac{1}{2} // Parameter: lower saturation limit
                                     // Parameter: lower saturation limit }
FCL_PIController_t;
```
Copyright © 2019, Texas Instruments Incorporated

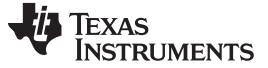

#### *2.3 CLA Resources Used*

In this version of the library, the CLA resources in [Table](#page-3-0) 3 are used and are unavailable for the user applications when using the provided software library.

#### **Table 3. Summary of CLA Resources Used by the Library**

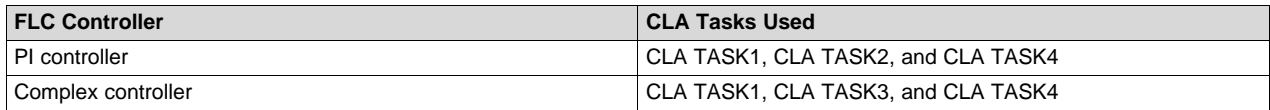

#### <span id="page-3-0"></span>**2.3.1 CLA Task Prototypes**

```
__interrupt void Cla1Task1();
__interrupt void Cla1Task2();
__interrupt void Cla1Task3();
__interrupt void Cla1Task4();
```
All the above tasks are declared and defined in the library. The assignment of the tasks to the appropriate CLA vectors is done in the user application.

The example provided with the library shows how to assign the tasks. The relevant code snippet is given below.

```
CLA_mapTaskVector(CLA1_BASE, CLA_MVECT_1, (uint16_t)(&Cla1Task1));
CLA_mapTaskVector(CLA1_BASE, CLA_MVECT_2, (uint16_t)(&Cla1Task2));
CLA_mapTaskVector(CLA1_BASE, CLA_MVECT_3, (uint16_t)(&Cla1Task3));
CLA_mapTaskVector(CLA1_BASE, CLA_MVECT_4, (uint16_t)(&Cla1Task4));
```
User applications are free to use the remaining CLA tasks, but these tasks are reserved according to [Table](#page-3-0) 3, depending on the FCL controller option chosen.

### *2.4 Flags Cleared by the Library*

Because the library uses the previously mentioned CLA tasks, it also clears the respective PIE IFR flag bits associated with the tasks.

#### *2.5 Application Dependencies*

The user application must initialize and clear the flags defined in this section for the library to be properly operational.

As shown in the example, all the parameters must be initialized before enabling any interrupts in the application initialization phase.

#### **2.5.1 Initializing Current Loop Parameters for the Library**

The following function, provided in the example code, initializes FCL\_Pars. For more information, see [Section](#page-1-3) 2.2.1 and [Table](#page-2-0) 2.

initFCLVars();

### **2.5.2 Initializing PWM and PWM Access Pointers for the Library**

The following code, shown in the example, initializes the PWM modules for the FCL library. This makes the library more portable, but it adds a slight cycle count during the execution of the library.

FCL\_initPWM(EPWM1\_BASE, EPWM2\_BASE, EPWM3\_BASE);

#### **2.5.3 Initializing the ADC Int Flag and ADC PPB Result Register Pointers for the Library**

The following code, shown in the example, initializes the ADC modules for Fast control loop library. This makes the library more portable but adds a slight cycle count during the execution of library.

```
FCL_initADC (ADCARESULT_BASE, ADC_PPB_NUMBER1,
            ADCBRESULT_BASE, ADC_PPB_NUMBER1,
             ADCA_BASE);
```
### **2.5.4 Initializing the EQEP Access Pointer for the Library**

The following code, shown in the example, initializes the EQEP registers pointer for the library to access. FCL\_initQEP(EQEP1\_BASE);

### **2.5.5 Configuring and Clearing the CLA TASK1 Trigger**

User applications, as shown in the provided example, must be configured to trigger the CLA TASK1 by the same event that triggers the ADC SOC.

The following code in the example shows the initialization of CLA and setting up the CLA TASK1 trigger. This must be performed before enabling the PWM clocks.

```
//initialize CLA for FCL library
configureCLA();
//Enable EPWM1 INT trigger for CLA TASK1
CLA_setTriggerSource(CLA_TASK_1, CLA_TRIGGER_EPWM1INT);
```
Similarly, the user application must also clear the event that triggers the CLA task in the user code. This is also shown in the example provided with the library.

EPWM\_clearEventTriggerInterruptFlag(EPWM1\_BASE);

# <span id="page-4-0"></span>**3 Building and Linking an Application With the Library**

The example project(s) using the library demonstrates integrating this library into an application running from flash/RAM.

The appropriate linker command files are also provided with the example project(s).Because the library uses CLA, RAM must be shared across the CPU and CLA. The example project(s) shows how to do this as well.

The library file *'fcl\_cpu\_cla.lib*' is an index library that selects between a COFF ABI format or an EABI format library. The settings of the example project determines the choice of format to use.

The library is built with compiler version v18.12.1 LTS using Code Composer Studio™ v9 IDE.

#### **IMPORTANT NOTICE AND DISCLAIMER**

TI PROVIDES TECHNICAL AND RELIABILITY DATA (INCLUDING DATASHEETS), DESIGN RESOURCES (INCLUDING REFERENCE DESIGNS), APPLICATION OR OTHER DESIGN ADVICE, WEB TOOLS, SAFETY INFORMATION, AND OTHER RESOURCES "AS IS" AND WITH ALL FAULTS, AND DISCLAIMS ALL WARRANTIES, EXPRESS AND IMPLIED, INCLUDING WITHOUT LIMITATION ANY IMPLIED WARRANTIES OF MERCHANTABILITY, FITNESS FOR A PARTICULAR PURPOSE OR NON-INFRINGEMENT OF THIRD PARTY INTELLECTUAL PROPERTY RIGHTS.

These resources are intended for skilled developers designing with TI products. You are solely responsible for (1) selecting the appropriate TI products for your application, (2) designing, validating and testing your application, and (3) ensuring your application meets applicable standards, and any other safety, security, or other requirements. These resources are subject to change without notice. TI grants you permission to use these resources only for development of an application that uses the TI products described in the resource. Other reproduction and display of these resources is prohibited. No license is granted to any other TI intellectual property right or to any third party intellectual property right. TI disclaims responsibility for, and you will fully indemnify TI and its representatives against, any claims, damages, costs, losses, and liabilities arising out of your use of these resources.

TI's products are provided subject to TI's Terms of Sale ([www.ti.com/legal/termsofsale.html\)](http://www.ti.com/legal/termsofsale.html) or other applicable terms available either on [ti.com](http://www.ti.com) or provided in conjunction with such TI products. TI's provision of these resources does not expand or otherwise alter TI's applicable warranties or warranty disclaimers for TI products.

> Mailing Address: Texas Instruments, Post Office Box 655303, Dallas, Texas 75265 Copyright © 2019, Texas Instruments Incorporated